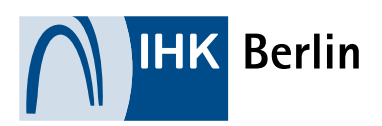

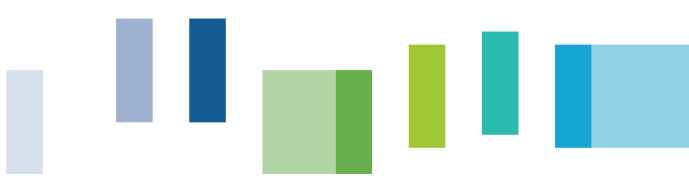

## ONLINEANMELDUNG

## Hilfestellung für Teilnehmer einer Sach- und Fachkundeprüfung

- 1. Besuchen Sie uns im Internet unter folgende[m Link](https://www.ihk-berlin.de/pruefungen_lehrgaenge?param=pruefungen) um alle Informationen rund um die Prüfungen zu erhalten. Hier finden Sie auch die aktuellen Prüfungstermine und die Informationen bezüglich der Zulassungsvoraussetzungen.
- 2. Bitte folgen Sie de[m Link zur Onlineanmeldung](https://portal.ihk-berlin.de/) und führen Sie bei erstmaliger Benutzung die Registrierung durch.

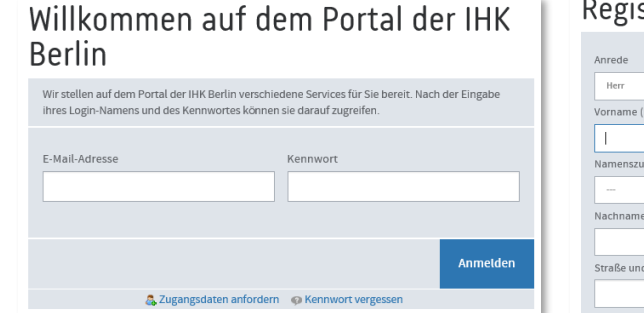

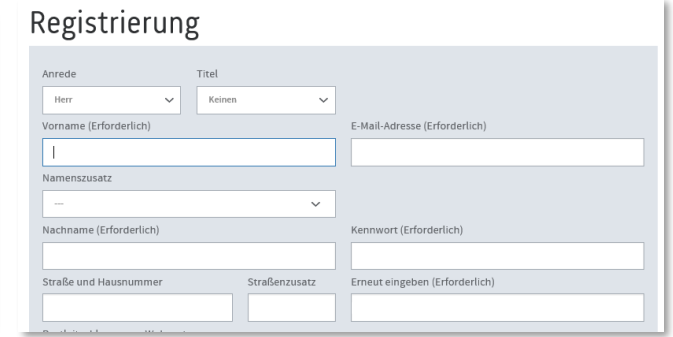

- 3. Eine Anmeldung im Onlineportal durchführen
	- Termin über die Filterfunktion suchen und auswählen
	- Teilnehmerdaten ergänzen und Datenschutzhinweise akzeptieren
	- Wenn nötig Dokumenten Uploads (PDF)
	- Übersicht bestätigen und kostenpflichtig anmelden

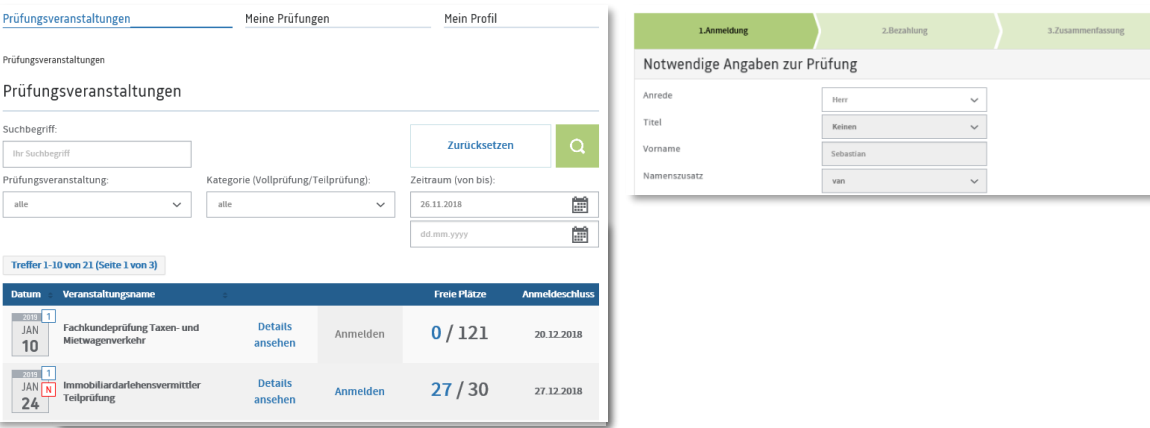

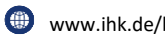

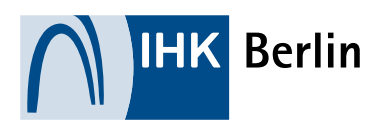

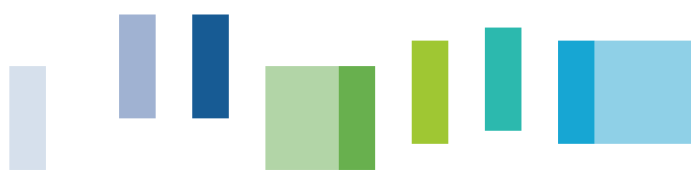

- 4. Eine abweichende Rechnungsadresse (z.B. einer Firma) können Sie nach der Registrierung in Ihrem Profil hinterlegen. Bitte achten Sie auf den richtigen Firmennamen und die Adresse!
- 5. Die Bezahlung kann im Onlineportal per Kreditkarte, Paypal oder paydirekt durchgeführt werden. Sollte die Zahlung nicht akzeptiert werden, so versuchen Sie bitte Folgendes:
	- a. Verwenden Sie einen anderen Browser.
	- b. Prüfen Sie, ob die Karte noch Gültigkeit besitzt.
	- c. Verwenden Sie ein anderes Zahlungsverfahren!
	- d. Prüfen Sie, ob auf ihrem Konto eine ausreichende Deckung vorhanden ist bzw. insbesondere bei Paypal erst ein Guthaben anwiesen werden muss.
	- e. Der Prüfungsteilnehmer muss nicht der bezahlende Kunde sein. Sie können auch das Zahlverfahren eines anderen Karteninhabers verwenden.
	- f. Prüfen Sie die Sicherheitseinstellungen der Firewall oder die Einstellung von Popupblocker.

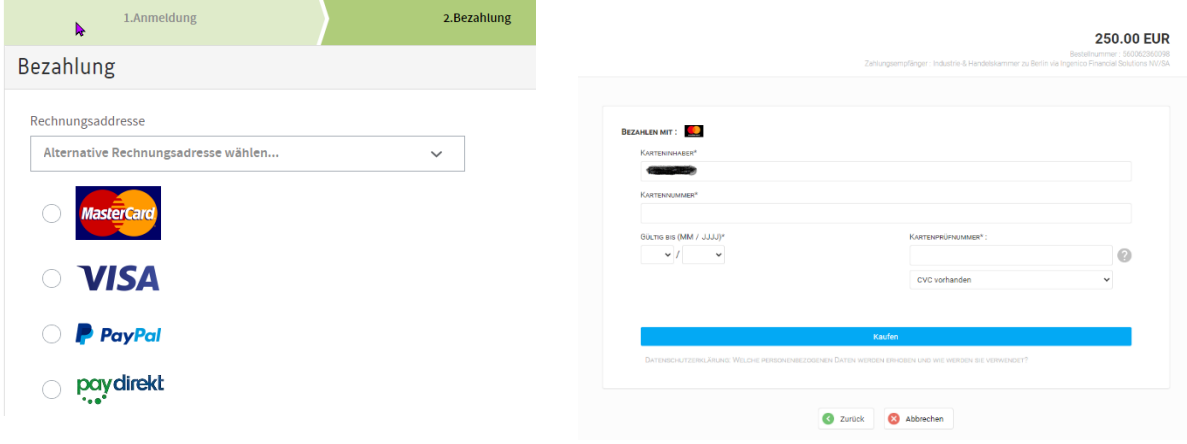

- 6. Per E-Mail erhalten Sie sofort eine Eingangs- und Zahlungsbestätigung sowie zeitversetzt eine verbildliche Anmeldungsbestätigung und mindestens 10 Tage vor dem Termin eine Einladung zu Ihrer Prüfung mit allen Informationen.
- 7. Der Status einer Prüfung bzw. Anmeldung kann jederzeit unter "Meine Prüfung" eingesehen werden. Bitte achten Sie darauf, dass der richtige Zeitraum für die Anzeige eingestellt ist (ggf. Datum ändern)

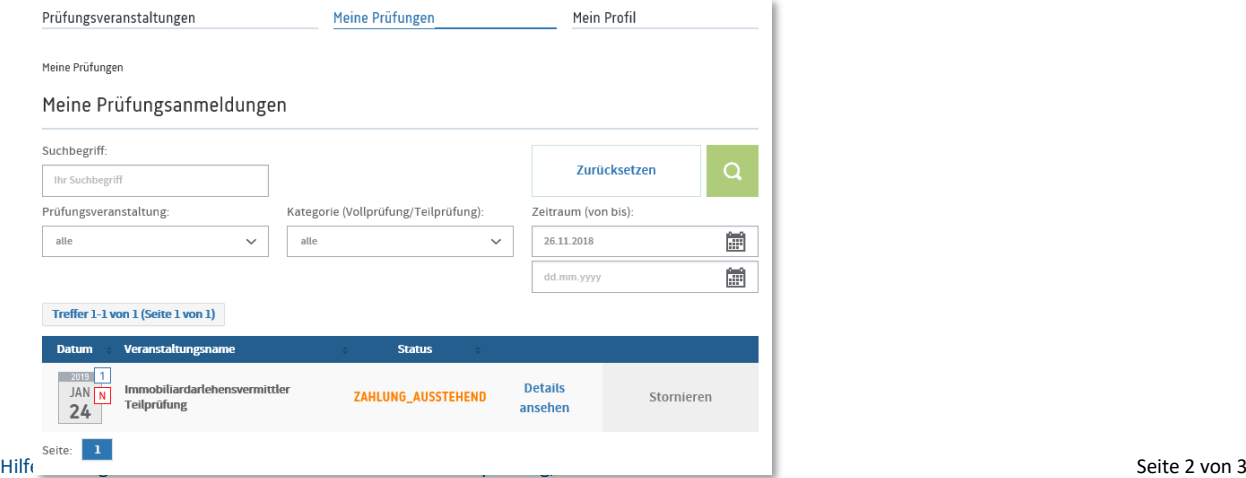

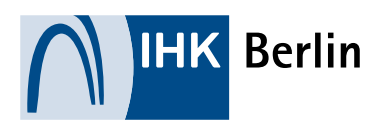

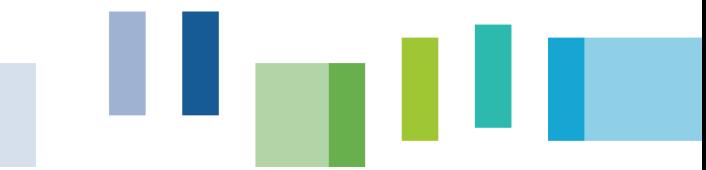

8. Änderungen der Profildaten sind im Onlineportal unter "Mein Profil" jederzeit möglich.

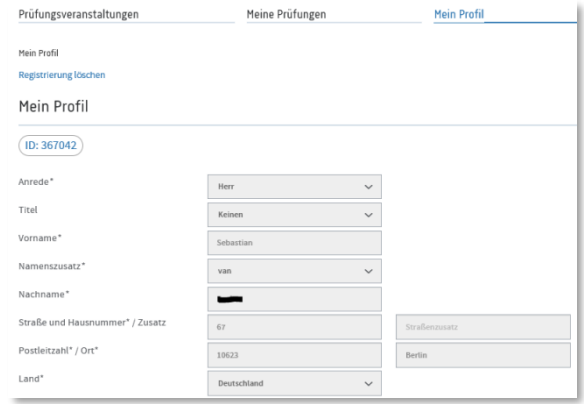

9. Fachkundeprüfungen Verkehr:

Ihr schriftliches Prüfungsergebnis finden Sie nach der schriftlichen Prüfung verbindlich freitags 08:00 Uhr in Ihrem Online-Account. Führen Sie dafür bitte die folgenden Schritte durch:

Einloggen auf dem [Portal der IHK Berlin](https://portal.ihk-berlin.de/) mit ihren Zugangsdaten

Meine Prüfungen auswählen

voreingestelltes Datum oben rechts löschen und Suche (grüne Lupe) aktivieren

Folgender Status ist möglich:

a. "bestanden"

Der Teilnehmer erhält in den nächsten Tagen seine Bescheinigung per Post.

- b. "nicht bestanden" Der Teilnehmer erhält in den nächsten Tagen schriftlich einen Bescheid per Post.
- c. "zugelassen"

Der Teilnehmer erhält eine Einladung zur mündlichen Prüfung in den nächsten Tagen.

10. Bei Fragen kontaktieren Sie gerne den auf der Veranstaltungsseite angegebenen Ansprechpartner oder das Service Center der IHK Berlin.

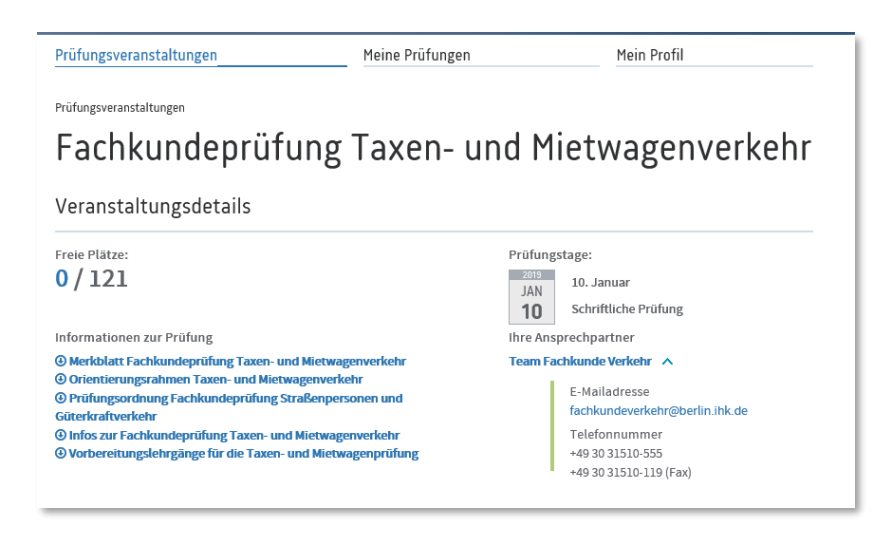